# Vlastní funkce

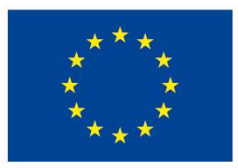

EVROPSKÁ UNIE Evropské strukturální a investiční fondy Operační program Výzkum, vývoj a vzdělávání

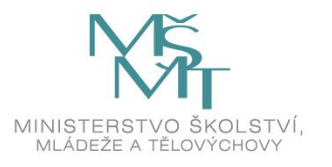

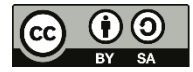

Dílo podléhá licenci Creative Commons 4.0 Česko Uved'te původ - Zachovejte licenci

# OBSAH PŘEDNÁŠKY

and and a

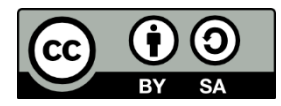

Něco málo o funkcích Deklarace funkcí Příklady Ošetřování chyb Na co si dát pozor

# Základní pojmy

and and a

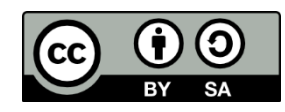

#### 1. funkce pracovního listu

tyto funkce Excelu není možné modifikovat

#### 2. vlastní funkce

procedury Function (ještě existují procedury Sub)

- jsou uživatelské funkce, které si vytváříme sami pomocí programovacího jazyka VBA
- vlastní funkce si můžeme napsat sobě na míru, pro vlastní potřebu
- vlastní funkci je možné
	- 1. použít v pracovním listu
	- 2. nebo volat z jiné funkce či procedury
- funkce vždy vrací hodnotu nebo pole hodnot
- vlastní funkci je nutné umístit do standardního modulu VBA (Insert / Module), když ji dáte někam jinam, nebude fungovat
- projekt VBA je součástí sešitu

# Základní pojmy

• upozornění

- pomocí vlastní funkce, kterou budete používat na pracovním listu, není možné manipulovat s objekty, prostředím, buňkami apod. a to ani odkazem na jinou proceduru
- ALE můžete např. zjišťovat vlastnosti objektů a použít je v programu
- vlastní funkci je možné testovat na listu nebo pomocí jiné procedury
- volá se stejně jako funkce pracovního listu
- nachází se v kategorii VLASTNÍ, pokud si ji nezařadíte do jiné kategorie
- použití
	- jako součást výrazů v procedurách VBA
	- ve vzorcích na pracovních listech
- kdy?
	- pro často se opakující výpočty

#### Deklarace funkce

and and a

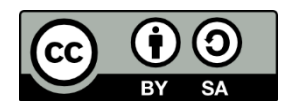

- klíčové slovo Function, jméno funkce, v kulatých závorkách seznam parametrů
	- [Public | Private | Friend] [Static] Function nazev([param])[As typ] [prikazy]

```
[nazev = ...]
```

```
[Exit Function]
```

```
[prikazy]
```

```
nazev =…
```
End Function

• proměnné deklarované uvnitř funkce jsou lokální, pokud není definováno jinak

#### Parametry funkce

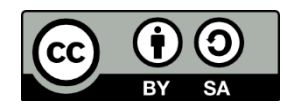

- funkce nemusí mít parametry
- funkce může mít pevně daný počet povinných parametrů (1-60)
- funkce může kombinovat povinné a nepovinné parametry
- parametry mohou být
	- konstanty
	- proměnné
	- pole
	- výrazy …

#### Předávání parametrů

and and a

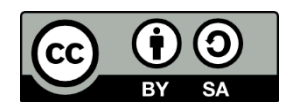

#### • předávání parametrů hodnotou

- je potřeba nastavit pomocí klíčového slova ByVal
- předává proceduře kopii původní proměnné, tzn. že pokud uvnitř procedury provedete nějaké změny parametru, neovlivní to původní proměnnou
- předávání parametrů odkazem
	- je ve VBA implicitní
	- předá funkci adresu proměnné v paměti
	- pro lepší čitelnost složitějšího kódu používejte klíčové slovo ByRef
- vyvarujte se použití funkcí ve složitějších aritmetických výrazech, pokud funkce mění hodnoty proměnných v tomto výrazu
- udržujte pořádek ve jménech proměnných, parametrů, konstant, funkcí, procedur a modulů, při použití stejného jména může dojít ke konfliktu

#### Volání funkce v kódu

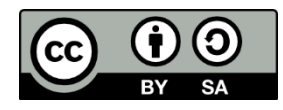

- funkce se volá jménem, za kterým následuje seznam parametrů v kulatých závorkách MojeFunkce(ar1, ar2,...)
- pomocí klíčového slova Call Call MojeFunkce(ar1, ar2,...)

#### Nápověda

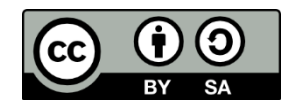

- v editoru VBA
- např. Function statement
- příklad (example)

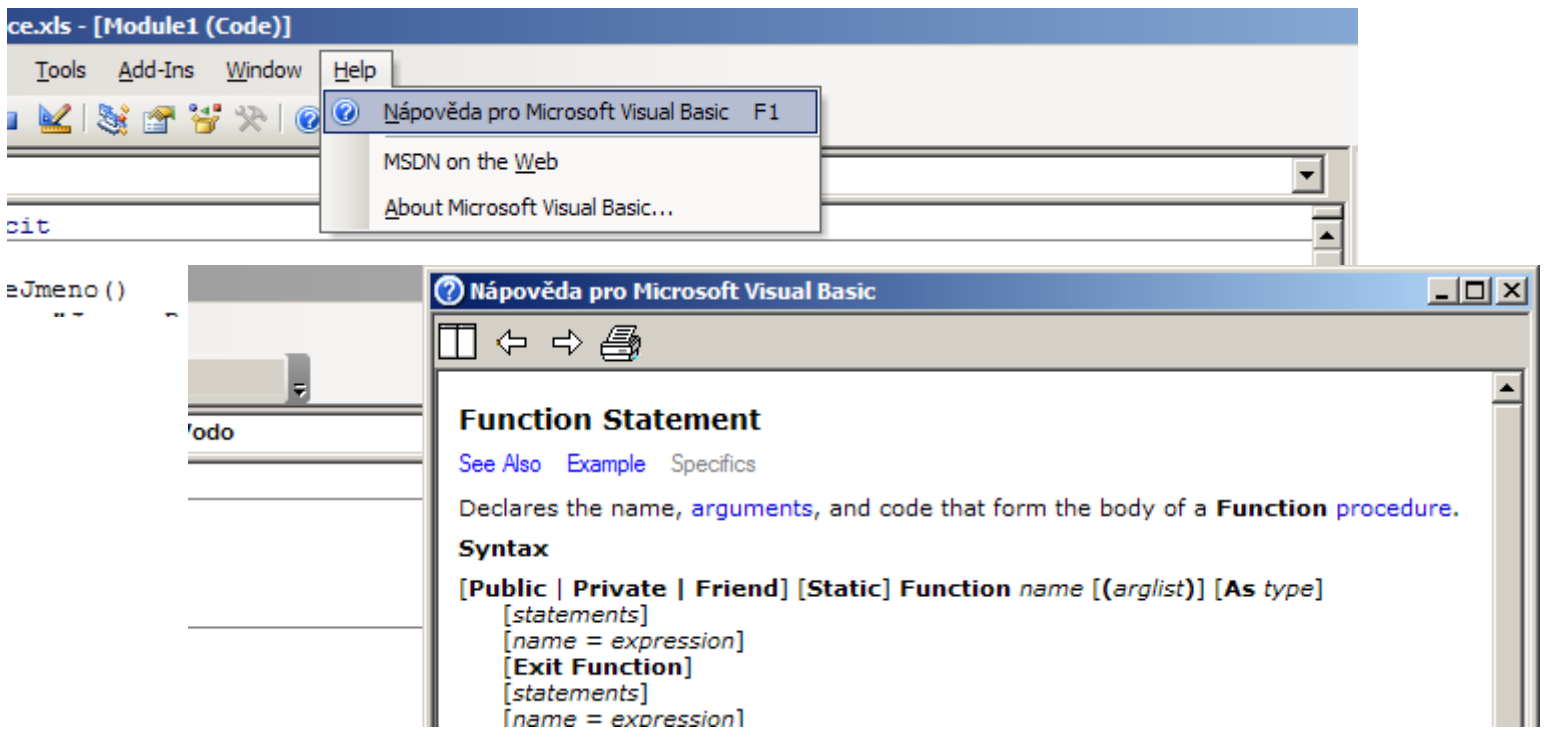

#### Příklady funkcí

and and a

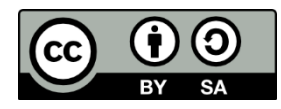

• funkce bez parametrů

Function MojeJmeno() As String MojeJmeno="Jmeno Prijmeni" End Function

• funkce s jedním parametrem Function TCisla(cislo As Integer) As String If cislo Mod 2=0 Then TCisla="sudé" Else TCisla="liché" End If End Function

## Příklady funkcí

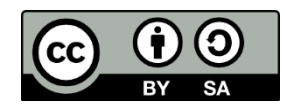

- funkce s volitelným parametrem Function Umocnit(c As Double, optional n)As Double If IsMissing(n) Then 'není-li zadán parametr n Umocnit=c\*c Else Umocnit=c^n End If End Function
- funkce vracející pole hodnot Function FakVodo() Dim Fakulty() Fakulty = Array("FCHT","FTOP"…) FakVodo = Fakulty End Function
- pro svislé pole je třeba použít WorksheetFunction. Transpose() a CTRL- Shift Enter

#### Příklady funkcí

- funkce, kde parametrem je pole Function Pocet(vstup As Range) Dim a
	- … For Each a In vstup If a.Value = 1 Then … End If
	- Next a
	- End Function

#### Funkce listu, matematické funkce ve VBA

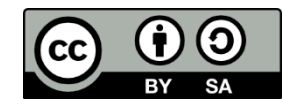

#### 1. WorksheetFunction

and and a

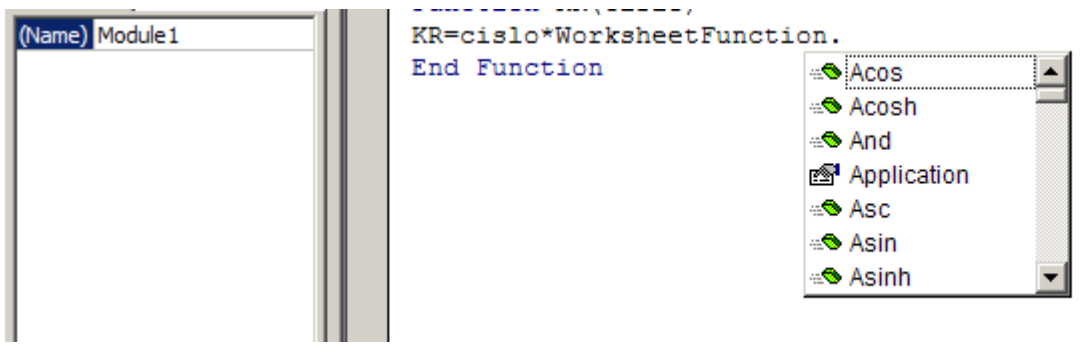

2. Matematické funkce ve VBA v nápovědě Math Functions Abs, Atn, Cos, Exp, Fix, Int, Log, Rnd, Sgn, Sin, Sqr, Tan, Derived Math Functions

#### Chybové hodnoty

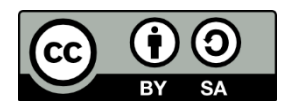

- funkce pracovních listů mohou vracet jednu z těchto chybových hodnot:
	- $-$  #DIV/0!

- dělení nulou
- i prázdná buňka je považována za nulovou
- $-$  #NA
	- chybějící údaje
	- vyhledávací funkce nenajdou shodu (např. SVYHLEDAT)
- #NÁZEV? / #NAME?
	- vzorec obsahuje název buňky nebo oblasti, který není definován
	- vzorec obsahuje text, který Excel vnímá jako nedefinovaný název (překlep v názvu funkce, chybná syntaxe)
- #NULL!
- když se vzorec pokusí použít průnik dvou oblastí a tento průnik je prázdný
- operátorem průniku je mezera, viz =SUMA(B5:B15 A3:F3)

# Chybové hodnoty

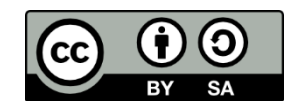

- funkce pracovních listů mohou vracet jednu z těchto chybových hodnot: – #NUM!
	- předáváte nečíselný parametr funkci tam, kde funkce čeká číselný parametr
	- funkce, která je založena na iteračních výpočtech, nekonverguje
	- vzorec vrací příliš velkou nebo příliš malou hodnotu
	- $-$  #REF!
		- když vzorec pracuje s neplatným odkazem na buňku
	- #HODNOTA! / #VALUE!
		- parametr funkce má nesprávný datový typ
		- parametr je oblast, ale má to být jedna buňka
		- nebylo stisknuto Ctrl-Shift-Enter u maticového vzorce
		- vlastní funkce není přepočítaná

#### Konstanty chybový hodnot uvnitř VBA

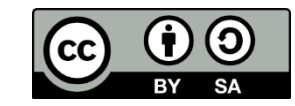

xlErrDiv0 xlErrNA xlErrName xlErrNull xlErrNum xlErrRef xlErrValue

and and a

CVErr() je funkce vracející kód chyby

#### Funkce listu pro zjištění typu hodnoty nebo odkazu  $\odot$

JE.PRÁZDNÉ(hodnota) JE.CHYBA(hodnota) JE.CHYBHODN(hodnota) JE.LOGHODN(hodnota) JE.NEDEF(hodnota) JE.NETEXT(hodnota) JE.ČISLO(hodnota) JE.ODKAZ(hodnota) JE.TEXT(hodnota) CHYBA.TYP(chyba)

and and a

POZOR! ve VBA mají tyto funkce jména v angličtině! Např. WorksheetFunction.IsNumber(arg)

#### Funkce VBA vhodné pro ošetřování chyb

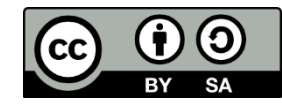

IsArray(varname) IsDate(expression) IsError(expression) IsEmpty(expression) IsMissing(argname) IsNull(expression) IsNumeric(expression)

#### Příklad

and and a

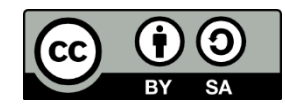

Function deleni(a As Double, b As Double) as Variant

If  $b = 0$  Then deleni = CVErr(xlErrDiv0) Exit Function End If

deleni = a / b

End Function

# Ladění funkcí

and and a

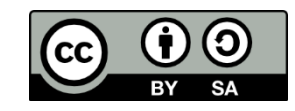

- chyby běhu funkce jako programu VBA se nezobrazují v okně s chybovým hlášením
- pokud dojde k chybě běhu funkce, vzorec s funkcí vrátí chybovou hodnotu #VALUE! / #HODNOTA! do buňky listu, odkud je funkce volána (POZOR! to je velmi zrádné)

#### Doporučený postup ladění:

- otestujte si vlastní funkci voláním z procedury Sub namísto volání ze vzorce na pracovním listu (chyby běhu funkce se budou zobrazovat v okně s chybovým hlášením)
- umístěte příkaz Debug.Print na důležitá místa kódu vlastní funkce kvůli sledování hodnot proměnných a vlastností objektů (příkaz Debug.Print promenna1, promenna2, … vypisuje hodnoty do okna ladění editoru VBA)
- vložte do těla vlastní funkce zarážku (breakpoint) a funkci krokujte příkazem editoru Debug / Step…

#### Než odevzdáte projekt

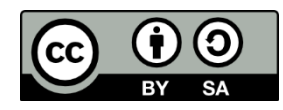

- NE vaše chybové hlášky do buněk tabulky
- ANO chybová hlášení Excelu
- POZOR na hlášení v buňce #VALUE! / #HODNOTA!, může to znamenat chybu běhu programu
- jestliže potřebujete, aby funkce vracela v nějaké situaci chybové hlášení, pak je potřeba dát vracenou hodnotu správného datového typu
- vstupní údaje

- mohou být nulové?
- mohou být záporné?
- NE MsqBox!!!